### Multi Media Bully Free 4-29-19 Adobe Fireworks and Publisher Summative Assessment

### Today's Objectives:

#### Content:

- ✓ I CAN create a NO Bullying Symbol using the correct tools in Adobe Fireworks
- ✓ I CAN add this image to an advertisement in Microsoft Publisher

#### Language:

✓ *I CAN* write a two paragraph persuasive advertisement that uses convincing language which includes at least 6 details/examples/reasons

# Directions for today's computer assignment:

## **1. Open Fireworks**

### 2. Create a new Fireworks file

- Click File New
- Width 800 pixels Height 800 pixels
- Canvas Color should be transparent
- SAVE AS: ### last name, first-Bully Free
- **3.** Draw a circle the size of your canvas
- 4. Pick a inside color (or gradient 2 color) and make the edge black and weight of at least 35
- 5. Draw a line on a diagonal across from top right to bottom left
- 6. You are now going to add a text box and write the word *Bullying* across the middle of the circle. Font size should be at least 90 pt.

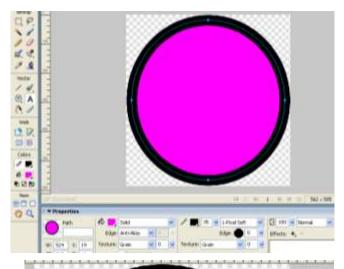

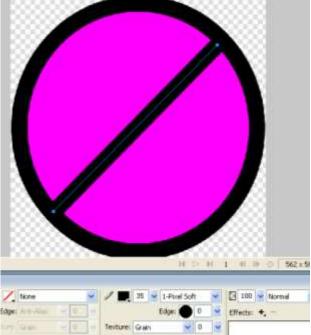

- 7. Next add text boxes with words from your "Bullying feels like" column and put them all over your no-circle. Change font size, color and direction. You should add at least ten words.
- 8. Once your NO Symbol is complete save as: ### last name, first name-Bully Free (it does not need to be saved as a JPG)

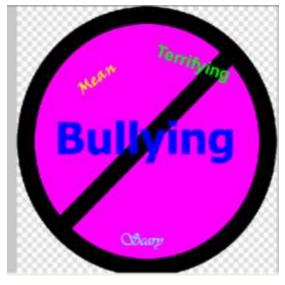

9. Now open Publisher and create a new Quick Publication.

10. You are to add your NO Symbol as the main image and then your paragraph about a bully free school. Customize the color scheme to match your NO Symbol

11. The main heading should be Bully Free School or something similar to that.

- **12.** Type your invitation to a bully free school in the text box.
- 13. Save this document as:### Last Name, First Name-Bully Free and then as a PDF as well.

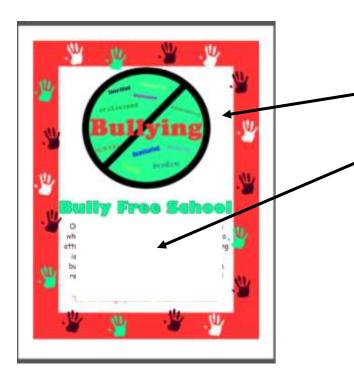

14. Drop off only the PDF version of the publication. This is an example of what your publisher assignment should look like when complete. It should include your NO Symbol at the top of the document and your paragraph invitation to a Bully- Free School at the bottom. Change color scheme to match your NO Symbol. \*Don't forget to save both the Fireworks document and the Publisher document.